## フォントはどこに入っているの?

当社に送るフォントはどこに入っているのでしょうか。WindowsXPを基にご説明いたします。

1.スタートをクリック 2.設定の中のコントロールパネルをクリック

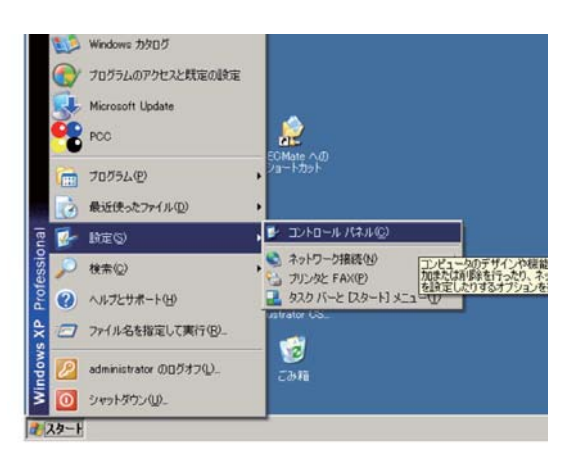

3.フォントをクリックこのフォントの中に入っています。

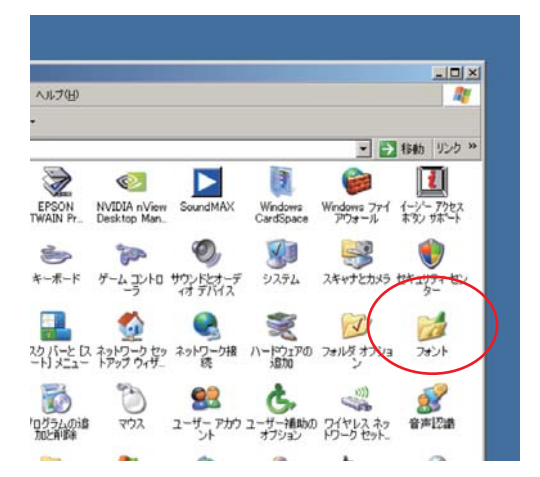

4.必要なフォントを探して、コピーして当社に送信願います。 例えば、AR黒丸POP体H&ARP・・・の場合は

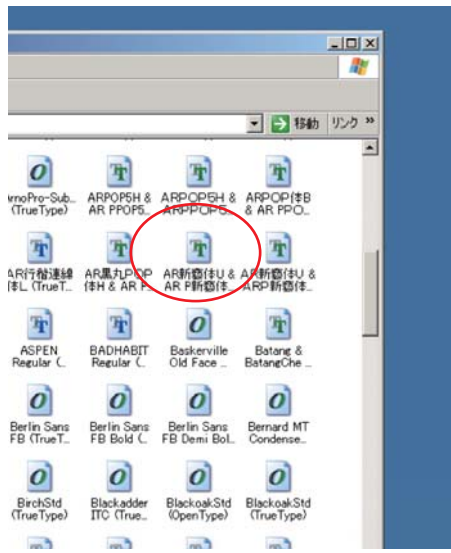